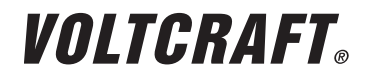

**SOLAR-DATENLOGGER VOLTCRAFT DL-131 LUX** 

D BEDIENUNGSANLEITUNG SEITE 2 - 14

# **SOLAR DATALOGGER VOLTCRAFT DL-131 LUX**

GB OPERATING INSTRUCTIONS PAGE 15 - 27

### **ENREGISTREUR DE DONNEES SOLAIRES VOLTCRAFT DL-131 LUX**

F MODE D'EMPLOI PAGE 28 - 40

# **DATALOGGER VAN ZONNE-ENERGIEGEGEVENS VOLTCRAFT DL-131 LUX**

O GEBRUIKSAANWIJZING PAGINA 41 - 53

Best.-Nr. / Item no. / N° de commande / Bestelnr.: 1321034

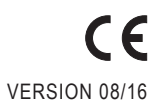

# **INHALTSVERZEICHNIS**

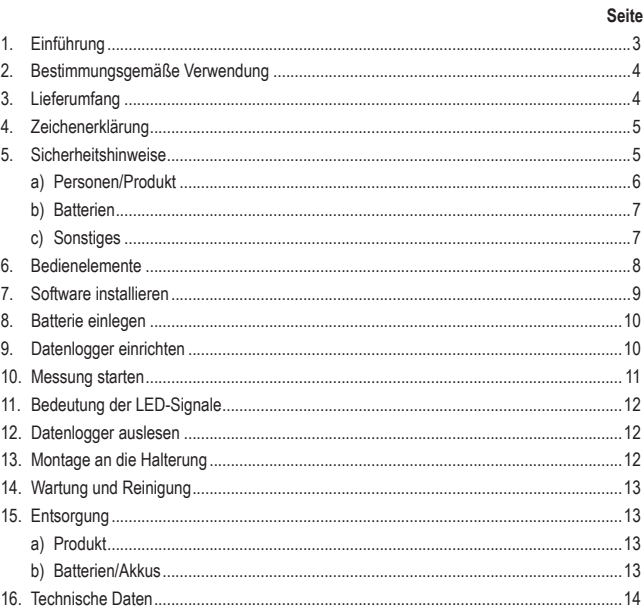

 $\odot$ 

# **1. EINFÜHRUNG**

Sehr geehrte Kundin, sehr geehrter Kunde,

mit dem Kauf eines Voltcraft®-Produktes haben Sie eine sehr gute Entscheidung getroffen, für die wir Ihnen danken.

Voltcraft® - Dieser Name steht auf dem Gebiet der Mess-, Lade- sowie Netztechnik für überdurchschnittliche Qualitätsprodukte, die sich durch fachliche Kompetenz, außergewöhnliche Leistungsfähigkeit und permanente Innovation auszeichnen.

Vom ambitionierten Hobby-Elektroniker bis hin zum professionellen Anwender haben Sie mit einem Produkt der Voltcraft®-Markenfamilie selbst für die anspruchsvollsten Aufgaben immer die optimale Lösung zur Hand. Und das Besondere: Die ausgereifte Technik und die zuverlässige Qualität unserer Voltcraft®-Produkte bieten wir Ihnen mit einem fast unschlagbar günstigen Preis-/Leistungsverhältnis an. Darum schaffen wir die Basis für eine lange, gute und auch erfolgreiche Zusammenarbeit.

Wir wünschen Ihnen nun viel Spaß mit Ihrem neuen Voltcraft®-Produkt!

**Alle enthaltenen Firmennamen und Produktbezeichnungen sind Warenzeichen der jeweiligen Inhaber. Alle Rechte vorbehalten.**

#### **Bei technischen Fragen wenden Sie sich bitte an:**

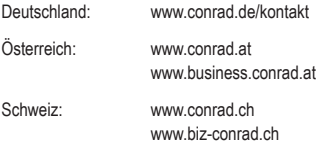

# **2. BESTIMMUNGSGEMÄSSE VERWENDUNG**

Das Gerät dient zur Messung der Intensität der Sonneneinstrahlung in W/m². Damit lässt sich schnell und zuverlässig der Wirkungsgrad einer PV- oder Solar-Anlage kontrollieren. Einfach die Sonneneinstrahlung pro m² messen, auf die Nennleistung der PV-Anlage umrechnen und mit der aktuellen Netzeinspeisung vergleichen. Ebenso kann mit dem DL-131 LUX der ideale Standort einer neuen PV-Anlage ermittelt werden. Die gemessene Bestrahlungsstärke wird auf dem Datenlogger zur späteren Auswertung zwischengespeichert. Die Messungen können automatisch oder manuell gestartet werden. Die Spannungsversorgung erfolgt über eine 3,6 V-Lithium-Batterie Typ 1/2 AA.

#### **Das Produkt ist EMV-geprüft und erfüllt die Anforderungen der geltenden europäischen und nationalen Richtlinien. Die CE-Konformität wurde nachgewiesen, die entsprechenden Erklärungen sind beim Hersteller hinterlegt.**

Aus Sicherheits- und Zulassungsgründen (CE) ist das eigenmächtige Umbauen und/oder Verändern des Produktes nicht gestattet. Eine andere Verwendung als oben beschrieben ist nicht erlaubt und kann zur Beschädigung des Produkts führen. Darüber hinaus ist dies mit Gefahren, wie z. B. Kurzschluss, Brand, Stromschlag usw. verbunden. Lesen Sie die Bedienungsanleitung genau durch und bewahren Sie diese für späteres Nachschlagen auf.

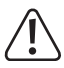

**Befolgen Sie alle Sicherheitshinweise und Informationen in dieser Anleitung.**

# **3. LIEFERUMFANG**

- Lux-Datenlogger
- Schutzkappe
- Halterung mit je 2 Schrauben und Dübel
- CD-ROM
- 3,6 V-Lithium-Batterie Typ 1/2 AA
- Bedienungsanleitung

### **Aktuelle Bedienungsanleitungen:**

Laden Sie aktuelle Bedienungsanleitungen über den Link www.conrad.com/ downloads herunter oder scannen Sie den abgebildeten QR-Code. Befolgen Sie die Anweisungen auf der Webseite.

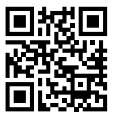

# **4. ZEICHENERKLÄRUNG**

Ein Ausrufungszeichen in einem Dreieck zeigt wichtige Anweisungen in dieser Anleitung, die unbedingt befolgt werden müssen.

Dieses Symbol zeigt Tipps und Informationen zur Bedienung.

## **5. SICHERHEITSHINWEISE**

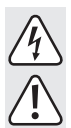

 **Bei Schäden, die durch Nichtbeachten dieser Bedienungsanleitung verursacht werden, erlischt die Gewährleistung/Garantie! Für Folgeschäden übernehmen wir keine Haftung!** 

 **Bei Sach- oder Personenschäden, die durch unsachgemäße Handhabung oder Nichtbeachten der Sicherheitshinweis verursacht werden, übernehmen wir keine Haftung. In solchen Fällen erlischt die Gewährleistung/Garantie. Wichtige Hinweise, die unbedingt zu beachten sind, werden in dieser Bedienungsanleitung durch das Ausrufezeichen gekennzeichnet.**

 Sehr geehrte Kundin, sehr geehrter Kunde, die folgenden Sicherheitshinweise dienen nicht nur zum Schutz Ihrer Gesundheit, sondern auch zum Schutz des Geräts. Lesen Sie sich bitte die folgenden Punkte aufmerksam durch:

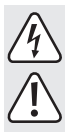

### **a) Personen/Produkt**

- Das Produkt ist kein Spielzeug. Es gehört nicht in Kinderhände und ist von Haustieren fernzuhalten!
- In gewerblichen Einrichtungen sind die Unfallverhütungsvorschriften des Verbandes der gewerblichen Berufsgenossenschaften für elektrische Anlagen und Betriebsmittel zu beachten.
- In Schulen, Ausbildungsstätten, Hobby- und Selbsthilfewerkstätten ist der Umgang mit elektrischen Geräten durch geschultes Personal verantwortlich zu überwachen.
- Achten Sie in sehr hellen Umgebungen auf einen geeigneten Augenschutz. Zu hohe Bestrahlungsstärken können Sehschäden verursachen.
- Beachten Sie auch die Sicherheitshinweise und Bedienungsanleitungen der übrigen Geräte, die an das Gerät angeschlossen werden.
- Das Gerät darf keinen erheblichen mechanischen Belastungen oder starken Vibrationen ausgesetzt werden.
- Das Gerät darf keinen elektromagnetischen Feldern, extremen Temperaturen oder Feuchtigkeit ausgesetzt werden.
- Das Gerät darf keiner hohen Luftfeuchtigkeit oder Flüssigkeiten ausgesetzt werden.
- Das Gerät sollte nicht sofort nach einem Wechsel von kalter zu warmer Umgebung angeschlossen werden. Kondenswasser könnte zu Schäden am Gerät führen. Warten Sie, bis sich das Gerät der neuen Umgebungstemperatur angepasst hat.
- Sollten Sie Grund zu der Annahme haben, dass der sichere Betrieb nicht länger gewährleistet ist, schalten Sie das Gerät aus, und sichern Sie es gegen unbeabsichtigtes Einschalten. Unter folgenden Bedingungen ist der sichere Betrieb nicht länger gewährleistet:
	- das Produkt zeigt sichtbare Beschädigungen,
	- das Produkt funktioniert nicht mehr
	- das Produkt wurde über einen längeren Zeitraum unter ungünstigen Bedingungen gelagert,

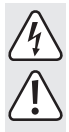

- das Produkt wurde während des Transports schweren Belastungen ausgesetzt.
- Hersteller und Händler übernehmen keinerlei Haftung für inkorrekte Messwerte und ggf. daraus resultierende Folgen.

### **b) Batterien**

- Batterien/Akkus gehören nicht in Kinderhände.
- Achten Sie beim Einlegen der Batterie auf die richtige Polung.
- Lassen Sie Batterien/Akkus nicht offen herumliegen, es besteht die Gefahr, dass diese von Kindern oder Haustieren verschluckt werden. Suchen Sie im Falle eines Verschluckens sofort einen Arzt auf.
- Ausgelaufene oder beschädigte Batterien/Akkus können bei Berührung mit der Haut Verätzungen verursachen, benutzen Sie deshalb in diesem Fall geeignete Schutzhandschuhe.
- Achten Sie darauf, dass Batterien/Akkus nicht kurzgeschlossen oder ins Feuer geworfen werden. Es besteht Explosionsgefahr!
- Zerlegen Sie Batterien/Akkus niemals!
- Herkömmliche Batterien dürfen nicht aufgeladen werden. Es besteht Explosionsgefahr!
- Bei längerem Nichtgebrauch (z.B. bei Lagerung) entnehmen Sie die eingelegte Batterie, um Schäden durch eine auslaufende Batterie zu vermeiden.

### **c) Sonstiges**

- Das Gerät darf nicht für medizinische oder öffentliche Zwecke eingesetzt werden
- Eine Reparatur des Geräts darf nur durch eine Fachkraft bzw. einer Fachwerkstatt erfolgen.
- Sollten Sie noch Fragen zum Umgang mit dem Gerät haben, die in dieser Bedienungsanleitung nicht beantwortet werden, steht Ihnen unser Technischer Support zur Verfügung.

### **6. BEDIENELEMENTE**

**Bild 1** 

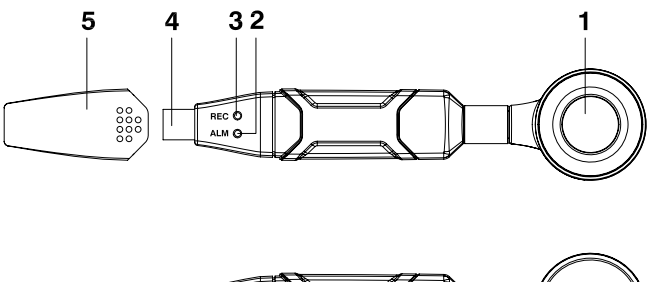

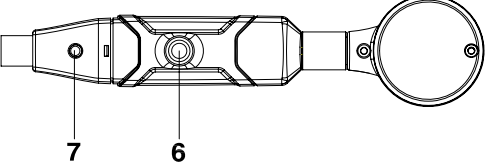

- Lichtsensor
- "ALM" Anzeige (LED gelb/rot)
- "REC" Anzeige (LED grün)
- USB-Anschluss
- Schutzkappe
- Gewindeeinsatz
- Start-Taste

# **7. SOFTWARE INSTALLIEREN**

- 1. Legen Sie die CD in das CD-ROM-Laufwerk Ihres Computers ein.
- 2. Die Installation beginnt automatisch. Falls nicht, gehen Sie bitte in Ihr CD-ROM-Verzeichnis und öffnen Sie dort die Installationsdatei "autorun.exe".
- 3. Wählen Sie Ihre gewünschte Sprache aus (Deutsch, Englisch oder Französisch).
- 4. Folgen Sie den Anweisungen im Dialogfenster, wählen Sie das Zielverzeichnis für die Installation aus und führen Sie die Installation durch.
- 5. Beachten Sie für nähere Informationen bitte die auf der CD enthaltene Bedienungsanleitung.
- 6. Voltsoft Software-Updates auf die neueste Version des Voltsoft-Programms sind verfügbar, wenn das Programm läuft und eine Internetverbindung besteht; alternativ können Sie auch unter "http://www.conrad.com" nach den neuesten Voltsoft-Updates suchen.
- 7. Bei der beiliegenden Software handelt es sich um die Voltsoft Standard Edition. Die Professional-Version (Voltsoft Datenlogger, Best.-Nr. 101333) kann separat erworben werden. Mit Erwerb der Professional-Version erhalten Sie den entsprechenden Lizenzschlüssel. Folgen Sie den Anweisungsschritten der Voltsoft-Bedienungsanleitung, um ein Upgrade Ihrer Software zur Professional-Version durchzuführen und diese zu registrieren.

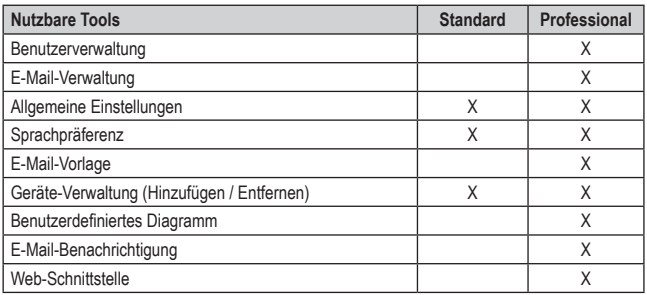

#### **Übersicht der Eigenschaften:**

Die Bedienung der Software wird im Software-Handbuch erklärt, das als PDF-Dokument in der Voltsoft-Software enthalten ist. Wählen Sie auf der Voltsoft-Benutzeroberläche den oberen Menüpunkt "Hilfe" aus und klicken Sie dann auf "Handbuch". Öffnen Sie anschließend das PDF-Dokument in der gewünschten Sprache, um das Software-Handbuch zu lesen.

# **8. BATTERIE EINLEGEN**

- 1. Entfernen Sie den Lichtsensor, in dem Sie die Hülse zwischen Lichtsensor und Hauptgerät aufdrehen. Öffnen Sie mit einem spitzen Gegenstand (z.B. kleiner Schraubendreher etc.) das Gehäuse (siehe Bild 2). Hebeln Sie das Gehäuse in Pfeilrichtung auf.
- 2. Ziehen Sie den Datenlogger aus dem Gehäuse.
- 3. Drehen Sie den Datenlogger um und setzen die Batterie polungsrichtig in das Batteriefach. Beachten Sie die Polaritätsangaben im Batteriefach.
- 4. Schieben Sie den Datenlogger zurück ins Gehäuse bis dieser einrastet. Montieren Sie den Lichtsensor wieder am Hauptgerät. Der Datenlogger ist bereit zur Programmierung.
- Ein Batteriewechsel wird erforderlich, wenn die gelbe LED ("ALM") im Intervall der eingestellten Messrate blinkt. Beenden Sie in diesem Fall die Aufzeichnung von Daten, speichern die bisher erfassten Daten und starten nach dem Batteriewechsel die Aufzeichnung erneut.

 Die gespeicherten Daten gehen bei einem Batteriewechsel oder einem Ausfall während der Aufzeichnung bis zu 30 Minuten nicht verloren.

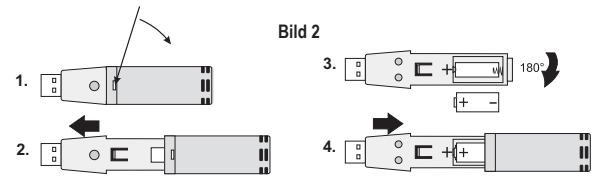

## **9. DATENLOGGER EINRICHTEN**

- 1. Schließen Sie den Datenlogger mit dem USB-Anschluss an einen PC an und starten Sie die Voltsoft-Software. Wählen Sie (falls bereits mehrere Datenlogger installiert sind) auf der Software den gewünschten Datenlogger-Typ durch "Doppel-Klick" aus.
- 2. Folgen Sie den Anweisungen des Software-Handbuches (Kaptital 4.3), um den Datenlogger von der Software erkennen zu lassen.
- 3. Nachdem der Datenlogger erkannt und hinzugefügt wurde, können Sie ihn nach den Anweisungen des Software-Handbuches (Kapitel 6.8) einrichten.

# **10. MESSUNG STARTEN**

Richten Sie den Lichtsensor direkt auf die Lichtquelle. Achten Sie darauf, dass sich keine Gegenstände oder Personen zwischen Lichtquelle und Lichtsensor befinden.

Um die Meßergebnisse nicht selbst zu beeinflussen, halten Sie den Datenlogger mit einem Arm so weit wie möglich vor Ihren Körper oder befestigen Sie das Messgerät an der Halterung aus dem Lieferumfang bzw. auf einem Stativ (Stativ gehört nicht zum Lieferumfang). Entfernen Sie sich nach Möglichkeit etwa 2 m von der Messstelle. Vermeiden Sie Vibrationen oder Bewegungen.

- 1. Installieren Sie die Software und richten Sie den Datenlogger ein.
- 2. Klicken Sie auf den Menüpunkt "Gerät", dann auf "Einstellung" (Softwarehandbuch Kapitel ab 6.8) und stellen sie über den Punkt "Logger-Modus" ein, wie Sie die Messung starten wollen. Wählen Sie "Nach Setup", um die Messung automatisch starten zu lassen, nachdem sie das Setup beendet haben. Oder Sie wählen "Durch Taste". Halten Sie die Datenlogger-Taste für zwei Sekunden gedrückt, um den Messvorgang zu starten.
- 3. Nachdem die voreingestellte Aufzeichnungsrate erreicht wurde, wird die Aufzeichnung automatisch beendet.
- 4. Wenn der Speicher des Datenloggers voll ist, wird der Messyorgang automatisch abgebrochen.
- 5. Die Aufzeichnung kann auch jederzeit durch ein vorzeitiges Auslesen am Computer beendet werden.
- 6. Starten Sie die Voltsoft-Software und verbinden Sie den Datenlogger mit dem Computer. Folgen Sie den Anweisungen des Software-Handbuches (siehe Kapitel 6.8.3).
- 7. Stecken Sie den Datenlogger nach dem Auslesen vom USB-Port ab.

 Verbleibt der Datenlogger für längere Zeit am USB-Port des Computers, kann sich die Batterie vorzeitig entladen.

 Daher empfehlen wir, dass bei längerem Nichtgebrauch des Datenloggers die Batterie aus dem Gerät entfernt wird.

# **11. BEDEUTUNG DER LED-SIGNALE**

- **• REC (grün) und ALM (gelb/rot)** leuchten/blinken nicht: Datenlogger ist deaktiviert
- **REC (grün)** blinkt 3x: Logger startet; 1x kurzes Blinken je nach Einstellung alle 10 / 20 / 30 Sekunden: Daten werden geloggt
- **ALM (rot)** blinkt 1x zur eingestellten Messrate: unterer Grenzwert unterschritten; 2x kurzes Blinken zur eingestellten Messrate: oberer Grenzwert überschritten
- **ALM (gelb)** blinkt 1x zur eingestellten Messrate: Batterie ist leer; 2x kurzes Blinken zur eingestellten Messrate: interner Datenspeicher ist voll

# **12. DATENLOGGER AUSLESEN**

1. Starten Sie die Voltsoft-Software und verbinden Sie den Datenlogger mit dem Computer.

Folgen Sie den Anweisungen des Software-Handbuches (ab Kapitel 6.8.3).

2. Trennen Sie den Datenlogger nach dem Auslesen wieder vom USB-Port Ihres Computers.

# **13. MONTAGE AN DIE HALTERUNG**

Auf der Unterseite des Datenloggers befindet sich ein Gewinde (siehe Bild 1, Pos. 6), um den Datenlogger z.B. auf die Halterung aus dem Lieferumfang bzw. auf ein Stativ (nicht im Lieferumfang) zu montieren. Die Halterung aus dem Lieferumfang kann mit den beiliegenden Schrauben und Dübeln an einer Wand befestigt werden.

Die Halterung besitzt ein Kugelgelenk, um die optimale Einstellposition des Datenloggers zu gewährleisten. Mit der Feststellschraube am Kugelgelenk kann diese Position fixiert werden.

# **14. WARTUNG UND REINIGUNG**

Bis auf den Batteriewechsel und eine gelegentliche Reinigung ist das Messgerät wartungsfrei. Zur Reinigung des Gerätes nehmen Sie ein sauberes, fusselfreies, antistatisches und leicht feuchtes Reinigungstuch ohne scheuernde, chemische und lösungsmittelhaltige Reinigungsmittel.

## **15. ENTSORGUNG**

#### **a) Produkt**

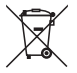

 Im Interesse unserer Umwelt und um die verwendeten Rohstoffe möglichst vollständig zu recyclen, ist der Verbraucher aufgefordert, gebrauchte und defekte Geräte zu den öffentlichen Sammelstellen für Elektroschrott zu bringen.

 Das Zeichen der durchgestrichenen Mülltonne mit Rädern bedeutet, dass dieses Produkt an einer Sammelstelle für Elektronikschrott abgegeben werden muss, um es durch Recycling einer bestmöglichen Rohstoffwiederverwertung zuzuführen.

#### **b) Batterien/Akkus**

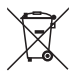

 Sie als Endverbraucher sind gesetzlich (Batterieverordnung) zur Rückgabe aller gebrauchten Batterien und Akkus verpflichtet; eine Entsorgung über den Hausmüll ist untersagt!

 Schadstoffhaltige Batterien/Akkus sind mit nebenstehenden Symbolen gekennzeichnet, die auf das Verbot der Entsorgung über den Hausmüll hinweisen. Die Bezeichnungen für das ausschlaggebende Schwermetall sind: Cd = Cadmium, Hg = Quecksilber, Pb = Blei.

 Ihre verbrauchten Batterien/Akkus können Sie unentgeltlich bei den Sammelstellen Ihrer Gemeinde, unseren Filialen oder überall dort abgeben, wo Batterien/Akkus verkauft werden!

Somit werden Sie Ihren gesetzlichen Pflichten gerecht und tragen zum Umweltschutz bei!

# **16. TECHNISCHE DATEN**

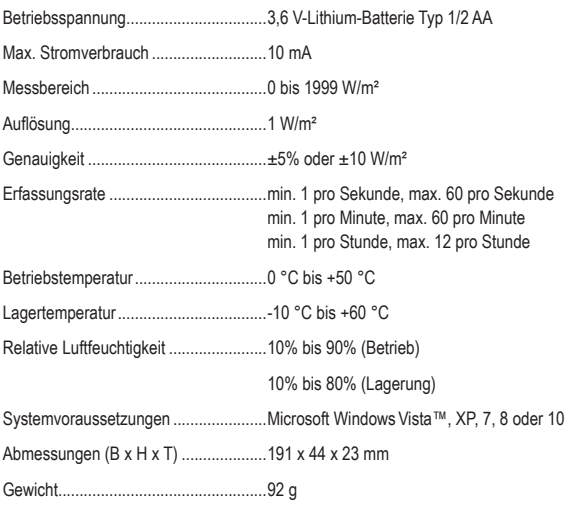

# **TABLE OF CONTENTS**

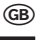

#### Page

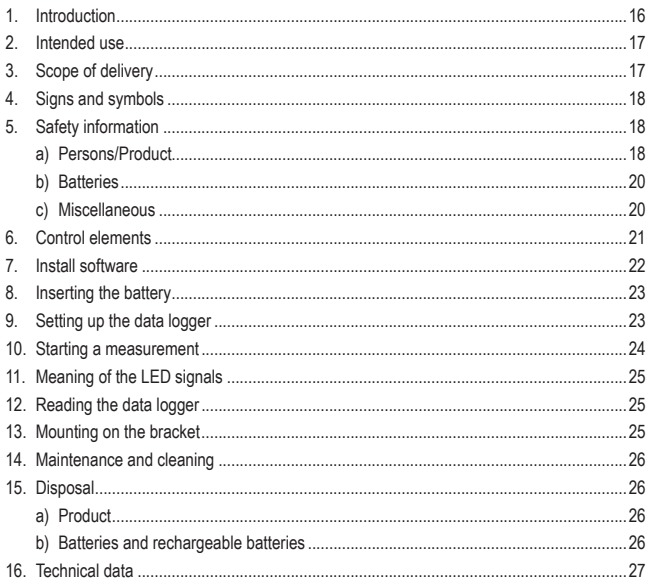

# **1. INTRODUCTION**

Dear Customer,

Thank you for making the excellent decision to purchase a Voltcraft® product.

Voltcraft® - This name stands for above-average quality products in the areas of measuring, charging and grid technology, characterised by technical competence, extraordinary performance and permanent innovation.

Whether you are an ambitious hobby electronics technician or a professional user - a product of the Voltcraft® brand family will provide you the best solution for even the most sophisticated of tasks. Special features: We offer the sophisticated technology and reliable quality of our Voltcraft® products at a near-unbeatable price/performance ratio. We lay the groundwork for long, good and successful cooperation.

Enjoy your new Voltcraft®-product!

**All company names and product names are trademarks of their respective owners. All rights reserved.**

**If there are any technical questions, please contact:**

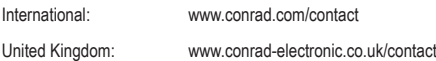

# **2. INTENDED USE**

The device is used to measure the intensity of solar radiation in W/m<sup>2</sup>. It enables the efficiency of a PV or solar system to be controlled quickly and efficiently. Simply measure the solar radiation per m², convert to the nominal power of the PV system and compare it to the actual network supply. The ideal location for a new PV system can also be determined with the DL-131 LUX. The measured radiation strength is put in interim storage on the data logger for later evaluation. The measurements can be started automatically or manually. The voltage supply takes place via a 3.6 V-Lithium battery type 1/2 AA.

#### **The product is EMC tested and meets the requirements of the applicable European and national directives. Compliance assessment (CE marking) was passed successfully; the relevant statements and documents are available from the manufacturer.**

Unauthorized conversion and/or modification of the product are not permissible for safety and approval reasons (CE). Any other use than described above is not permitted and may cause damage to the product. Apart from this, it is connected to dangers such as short circuit, fire, electric shock, etc. Read the operating instructions precisely and keep them for later reference.

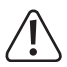

**Comply with all the safety notes and information in these instructions.**

# **3. SCOPE OF DELIVERY**

- Lux data logger
- Protective cap
- Brackets each with 2 screws and dowels
- CD-ROM
- 3.6 V-Lithium battery type 1/2 AA
- Operating instructions

### **Up-to-date operating instructions**

Download the latest operating instructions via the link www.conrad.com/ downloads or scan the QR code. Follow the instructions on the website.

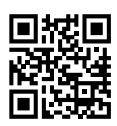

# **4. SIGNS AND SYMBOLS**

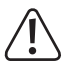

An exclamation mark in a triangle shows important instructions in this manual that must be observed.

This symbol indicates advice and information on operation.

## **5. SAFETY INFORMATION**

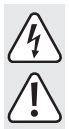

 **The guarantee/warranty will expire if damage is incurred resulting from noncompliance with the operating instructions! We do not assume any liability for consequential damage!** 

 **Nor do we assume any liability for damage to property or personal injury caused by improper use or failure to observe the safety instructions. In such cases the warranty/guarantee is voided. The exclamation mark indicates important notes in these operating instructions that must be strictly observed.**

 Dear customer, the following safety information is intended not only for the protection of your health but also for the protection of the device. Please read the following items carefully:

### **a) Persons/Product**

- The product is not a toy. It does not belong in the hands of children and must be kept away from pets!
- In commercial institutions, the accident prevention regulations of the Employer's Liability Insurance Associations for Electrical Systems and Operating Materials are to be observed.
- In schools, training centres, computer and self-help workshops, handling of electrical devices must be supervised by trained personnel in a responsible manner.
- Observe suitable eye protection in very bright environments. Too-high radiation strengths may cause damage to the eyes.
- Also observe the safety and operating instructions of all other devices connected to this device.

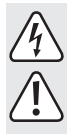

- The device must not be exposed to considerable mechanical stress or strong vibrations.
- The device must not be exposed to any electromagnetic fields, extreme temperatures or moisture.
- The device must not be exposed to any high humidity or liquids.
- The device should not be connected immediately after coming from a cold into a warm environment. Condensation may cause damage to the product. Wait until the device has adjusted to the new ambience temperature.
- If you have any reason to assume that safe operation is no longer ensured, switch off the device and secure it against inadvertent reactivation. Safe operation is no longer ensured under the following conditions:
	- the product is visibly damaged
	- the product no longer works
	- the product has been stored under detrimental conditions for an extended period,
	- the product has been exposed to severe stress during transport.
- The manufacturer and dealer assume no liability for incorrect measured values and any resulting consequences.

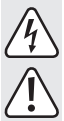

### **b) Batteries**

- Keep batteries/rechargeable batteries out of the reach of children.
- Observe correct polarity when inserting the battery.
	- Do not leave any batteries/rechargeable batteries lying around openly. There is a risk of batteries being swallowed by children or pets. If swallowed, consult a doctor immediately.
	- Leaking or damaged batteries/rechargeable batteries can cause chemical burns to skin. Wear suitable protective gloves when handling them.
	- Make sure that batteries/rechargeable batteries are not short-circuited or thrown into fire. There is a danger of explosion!
	- Never take the battery/rechargeable batteries apart!
	- Do not recharge normal batteries. There is a danger of explosion!
	- If the device is not used for an extended period of time (e.g. storage), remove the battery to avoid damage from leaking batteries.

### **c) Miscellaneous**

- The device must not be used for any medical or public purposes.
- The device must only be repaired by a specialist or in a specialist workshop.
- If you have any questions about handling of the device that are not answered in these operating instructions, contact our technical support.

## **6. CONTROL ELEMENTS**

**Figure 1** 

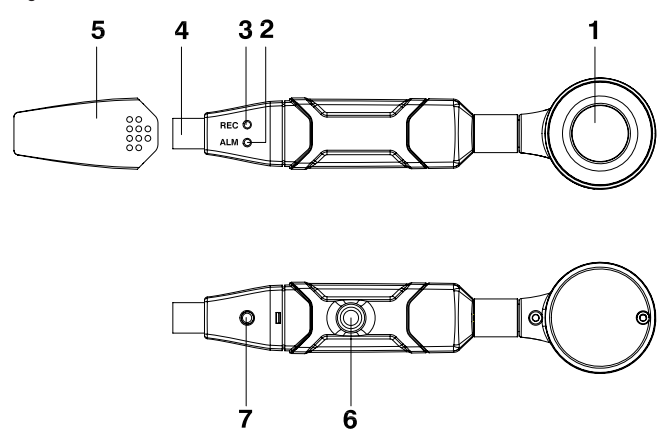

- Light sensor
- "ALM" display (LED yellow/red)
- "REC" display (LED green)
- USB connection
- Protective cap
- Thread insert
- Start button

# **7. INSTALL SOFTWARE**

- 1. Place the CD in the CD-ROM drive of your computer.
- 2. Installation starts automatically If it does not, go to your CD-ROM directory and open the installation file "autorun exe" there.
- 3. Choose your desired language (German, English or French).
- 4. Follow the instructions in the dialogue window; select the target directory for the installation and perform the installation.
- 5. For more detailed information, observe the operating instructions contained in the CD.
- 6. Voltsoft software- updates to the latest version of the Voltsoft program are available when the program is running and connected to the internet; alternatively, you can find the latest Voltsoft updates under "http://www.conrad.com".
- 7. The enclosed software is the Voltsoft Standard Edition. The Professional version (Voltsoft data logger, order no. 101333) can be purchased separately. You will receive the corresponding license key when buying the Professional version. Follow the instructions of the Voltsoft operating instructions to upgrade your software to the Professional version and to register it.

#### **Overview of the properties:**

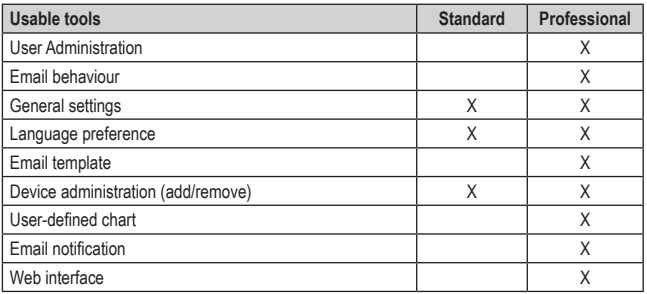

Operation of the software is explained in the software manual that is enclosed in the Voltsoft software as a PDF document. Select the upper menu item "Help" in the Voltsoft user interface and click "Manual". Then open the PDF document in the desired language to read the software manual.

# **8. INSERTING THE BATTERY**

- 1. Remove the light sensor, by unscrewing the sleeve between the light sensor and the main unit. Open the housing with a pointy object (e.g. small screwdriver, etc.) (see figure 2). Lever open the housing in the direction of the arrow.
- 2. Pull the data logger from the housing.
- 3. Turn the data logger around and insert the battery into the battery compartment in the correct polarity. Observe the correct polarity as indicated in the battery compartment.
- 4. Push the data logger back into the housing until it latches. Re-mount the light sensor to the main unit. The data logger is ready for programming.
- A battery change is required when the yellow LED ("ALM") flashes at the interval of the set measuring rate. In this case, end the recording of data, save the data recorded so far and restart your recording after replacing the battery.

 The saved data are not lost at a battery change or failure during recording of up to 30 minutes.

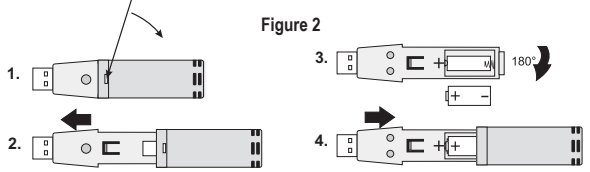

## **9. SETTING UP THE DATA LOGGER**

- 1. Connect the data logger to a PC via its USB port and start the Voltsoft software. Select (if several data loggers are already installed) on the software the desired datalogger type by "double-clicking".
- 2. Follow the instructions of the software manual (chapter 4.3), to let the software recognise the data logger.
- 3. Once the data logger has been recognised and added, you can set it up according to the instructions of the software manual (chapter 6.8).

## **10. STARTING A MEASUREMENT**

Point the light sensor directly at the light source. Ensure that there are no objects or persons between the light source and the light sensor.

In order not to influence the measurement results yourself, keep the datalogger with one arm as far as possible in front of your body or attach the meter to the bracket that was part of the scope of supply or on a tripod (tripod not included). Move approx. 2 m away from the measuring point. Avoid vibrations or movements.

- 1. Install the software and set up the data logger.
- 2. Click the menu item "Device", then "Settings" (software manual chapter from 6.8) and use the item "Logger mode" to set how you want to start the measurement. Select "After setup" to start the measurement automatically after you have completed the setup. Or choose "By button". Keep the data logger button pushed for two seconds to start measuring.
- 3. After you have reached the pre-set recording rate, the recording is competed automatically.
- 4. When the storage of the data logger is full, measuring is automatically discontinued.
- 5. The recording can also be terminated at any time by early reading at the computer.
- 6. Start the Voltsoft software and connect the data logger to the computer. Follow the instructions of the software manual (see chapter 6.8.3).
- 7. Disconnect the data logger from the USB port after reading.

 If the data logger remains at the USB port of the computer for an extended period, the battery may discharge prematurely.

 Therefore, we recommend that the battery be removed from the device at extended nonuse.

# **11. MEANING OF THE LED SIGNALS**

- **• REC (green) and ALM (yellow/red)** are not lit/do not flash: Data logger is deactivated
- **REC (green)** flashes 3x: Logger starts; 1x short flash depending on the setting every 10/20/30 seconds: data is logged.
- **ALM (red)** flashes 1x for the set measuring rate: lower threshold undercut; 2x brief flashes fort the set measuring rate: upper threshold exceeded
- **ALM (yellow)** flashes 1x for the set measuring rate: Battery is flat; 2x short flashes for the set measuring rate: internal data storage is full

# **12. READING THE DATA LOGGER**

1. Start the Voltsoft software and connect the data logger to the computer.

Follow the instructions of the software manual (from Chapter 6.8.3).

2. Disconnect the data logger from the USB port again after reading.

# **13. MOUNTING ON THE BRACKET**

On the bottom of the datalogger is a thread (see image 1, pos. 6) to mount the datalogger e.g., to the bracket supplied or onto a tripod (not included). The bracket supplied can be fixed onto a wall with the screws and dowels supplied.

The bracket has a ball joint to ensure the optimum adjustment of the datalogger. This position can be fixed with the locking screw on the ball joint.

# **14. MAINTENANCE AND CLEANING**

Except for the battery change and occasional cleaning, the meter is maintenance-free. Use a clean, lint-free, antistatic and slightly moist cloth to clean the device. Do not use any abrasive or chemical agents or detergents containing solvents.

### **15. DISPOSAL**

### **a) Product**

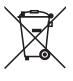

 For the sake of our environment and for the best possible recycling of the raw materials used, the consumer should bring any used or defective devices to the public recycling sites for electronic scrap.

 The symbol showing a crossed-out dustbin on wheels means that this product must be taken to a collection site for electronic scrap to ensure the best possible recycling of the raw materials.

### **b) Batteries and rechargeable batteries**

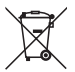

 You as the end user are required by law (Battery Ordinance) to return all used batteries/rechargeable batteries. Disposing of them in the household waste is prohibited!

 Batteries/rechargeable batteries containing toxic substances are marked with the symbols shown, which indicate they cannot be disposed of in household waste. The descriptions for the respective heavy metals are:  $Cd = \text{cadmium}$ ,  $Hq = \text{mercury}$ ,  $Ph =$ lead.

You may return used batteries/rechargeable batteries free of charge at the official collection points in your community, in our stores, or wherever batteries/rechargeable batteries are sold.

This way, you will comply with your statutory obligations and contribute to environmental protection.

# **16. TECHNICAL DATA**

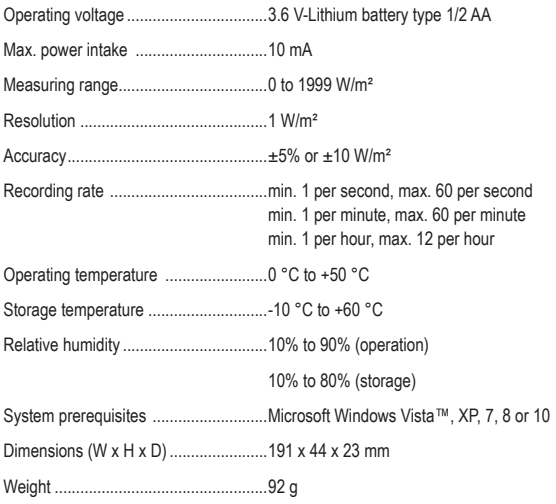

# **TABLE DES MATIÈRES**

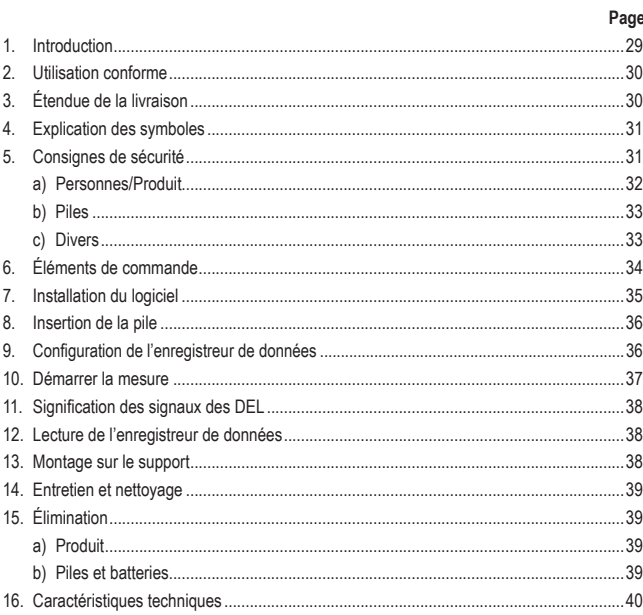

 $\bigoplus$ 

# **1. INTRODUCTION**

Chère cliente, cher client,

Vous avez pris une très bonne décision en achetant un produit Voltcraft® et nous vous en remercions.

Voltcraft® – Dans le domaine des techniques de mesure, de charge et de réseau, ce nom est synonyme de produits de qualité supérieure qui se distinguent par une compétence technique, une extraordinaire performance et une innovation permanente.

Que vous soyez un électronicien amateur ambitionné ou un utilisateur professionnel, les produits de la famille de marques Voltcraft® vous proposent toujours la solution optimale pour les tâches les plus exigeantes. Et le clou : la technologie sophistiquée et la fiabilité de nos produits Voltcraft® combinées avec un rapport qualité-prix avantageux et presque imbattable. Nous créons ainsi la base pour une coopération de longue durée, efficace et fructueuse.

Nous vous souhaitons beaucoup de plaisir avec votre nouveau produit Voltcraft® !

**Tous les noms d'entreprises et désignations de produits contenus dans le présent mode d'emploi sont des marques déposées des propriétaires respectifs. Tous droits réservés.**

**Pour toute question technique, veuillez vous adresser à:**

France (email): technique@conrad-france.fr

Suisse: www.conrad.ch

www.biz-conrad.ch

# **2. UTILISATION CONFORME**

L'appareil sert à mesure l'intensité de l'irradiation solaire en W/m². On peut ainsi contrôler rapidement et fiablement le rendement d'une installation solaire ou photovoltaïque. Mesurer tout simplement l'irradiation solaire par m<sup>2</sup>, la convertir en fonction de la puissance nominale de l'installation photovoltaïque et la comparer avec l'alimentation réseau actuelle. De la même façon, il est possible de déterminer le site idéal pour une nouvelle installation PV avec le DL-131 LUX. En vue de l'exploitation ultérieure, l'éclairement énergétique mesuré est mis dans la mémoire tampon de l'enregistreur de données. Les mesures peuvent être lancées automatiquement ou manuellement. L'alimentation électrique s'effectue ay moyen d'une pile au lithium 3,6 V du type 1/2 AA.

**Ce produit a été testé du point de vue de sa compatibilité électromagnétique (CEM) et satisfait aux exigences des directives européennes et nationales en vigueur. La conformité aux directives CE a été démontrée et les documents et déclarations inhérents peuvent être demandés auprès du fabricant.**

Pour des raisons de sécurité et d'homologation (CE), il est interdit de modifier et / ou de transformer ce produit de manière arbitraire. Toute utilisation autre que celle susmentionnée est interdite et peut endommager le produit. De plus, elle engendre des dangers, tels que des courts-circuits, incendies, des électrocutions, etc. Lisez attentivement le mode d'emploi et conservez-le afin de pouvoir le consulter ultérieurement.

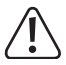

 **Observez toutes les consignes de sécurité et informations fournies dans le présent mode d'emploi.**

# **3. ÉTENDUE DE LA LIVRAISON**

- Enregistreur de données LUX
- Couvercle de protection
- Support avec 2 vis et 2 chevilles
- Cédérom
- Pile au lithium 3,6 V du type 1/2 AA
- Mode d'emploi

### **Modes d'emploi actuels**

Téléchargez les modes d'emplois actuels sur le lien www.conrad.com/ downloads ou bien scannez le code QR représenté. Suivez les indications du site internet.

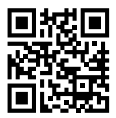

# **4. EXPLICATION DES SYMBOLES**

Dans ce mode d'emploi, un point d'exclamation placé dans un triangle signale les informations importantes à respecter impérativement.

Ce symbole affiche les conseils et informations spécifiques à l'utilisation.

# **5. CONSIGNES DE SÉCURITÉ**

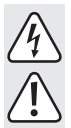

 **Tout dommage résultant d'un non-respect du présent mode d'emploi entraîne l'annulation de la garantie ou garantie légale ! Nous déclinons toute responsabilité pour les dommages consécutifs !** 

 **De même, le constructeur n'assume aucune responsabilité en cas de dommages matériels ou corporels résultant d'une utilisation de l'appareil non conforme aux spécifications ou d'un non-respect des présentes instructions. De tels cas entraînent l'annulation de la garantie ou garantie légale. Dans le présent mode d'emploi, les remarques importantes à impérativement observer sont précédées d'un point d'exclamation.**

 Chère cliente, cher client, Les consignes de sécurité suivantes ne sont pas destinées à préserver uniquement votre santé, mais aussi à préserver le bon fonctionnement du produit. Veuillez attentivement lire les points suivants :

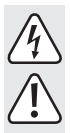

### **a) Personnes/Produit**

- Le produit n'est pas un jouet. Ne pas le laisser à portée des enfants et le conserver hors de portée des animaux !
- Dans les installations industrielles, il convient d'observer les consignes de prévention des accidents relatives aux installations et moyens d'exploitation électriques, édictées par le syndicat professionnel.
- Dans les écoles, les centres de formation ainsi que les ateliers de loisirs et de réinsertion, la manipulation d'appareils électriques doit être surveillée par un personnel responsable, spécialement formé à cet effet.
- Si vous vous trouvez dans un environnement à grande luminosité, protégez vos yeux de manière adéquate. Un éclairement énergétique trop élevé peut provoquer des lésions oculaires.
- Observez également les consignes de sécurité et les modes d'emploi des autres appareils raccordés à l'appareil considéré.
- N'exposez pas l'appareil à des sollicitations mécaniques importantes ni à de fortes vibrations.
- N'exposez pas l'appareil à des champs électromagnétiques, des températures extrêmes ou à l'humidité.
- N'exposez pas l'appareil à un taux d'humidité élevé ou à des liquides.
- Après le passage d'un environnement froid à un environnement chaud, un raccordement immédiat de l'appareil est déconseillé. L'eau de condensation pourrait endommager l'appareil. Attendez que l'appareil se soit acclimaté à la nouvelle température ambiante.
- Si vous deviez supposer qu'un fonctionnement en toute sécurité de l'appareil n'est plus garanti, éteignez-le immédiatement et sécurisez-le afin d'exclure toute remise en marche accidentelle. Le fonctionnement de l'appareil n'est plus garanti dans les conditions suivantes :
	- le produit est visiblement endommagé,
	- le produit ne fonctionne plus,
	- le produit a été stocké dans des conditions défavorables pendant une durée prolongée,

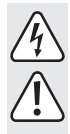

- le produit a été soumis à des charges lourdes pendant le transport.
- Le fabricant et le revendeur déclinent toute responsabilité pour l'inexactitude des valeurs mesurées et les conséquences qui peuvent en résulter le cas échéant.

### **b) Piles**

- Tenir les piles et batteries hors de portée des enfants.
- Respecter la polarité lors de la mise en place de la pile.
- Ne laissez pas traîner les piles et batteries sans surveillance, les enfants ou les animaux domestiques risqueraient de les avaler. En cas d'ingestion, consultez immédiatement un médecin.
- En cas de contact avec la peau, les piles ou les batteries qui fuient ou sont endommagées peuvent provoquer des brûlures à l'acide, portez donc des gants de protection appropriés le cas échéant.
- Veiller à ne pas court-circuiter et à ne pas jeter les piles et batteries dans le feu. Il y a risque d'explosion !
- Ne démantelez jamais les piles ou les batteries en pièces détachées !
- Il est interdit de recharger les piles traditionnelles. Il y a risque d'explosion !
- Si vous n'utilisez pas l'appareil pendant une durée prolongée (par ex. en cas de stockage), retirez la pile insérée, elle risquerait sinon d'endommager l'appareil en cas de fuite.

### **c) Divers**

- Il est interdit d'utiliser l'appareil à des fins médicales ou publiques
- Les réparations de l'appareil sont strictement réservées aux techniciens spécialisés et aux ateliers spécialisés.
- Si vous avez des questions à propos de l'utilisation de l'appareil auxquelles le présent mode d'emploi ne répond pas, notre support technique se tient à votre disposition.

**Figure 1** 

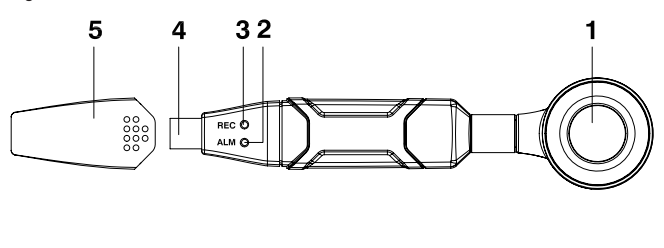

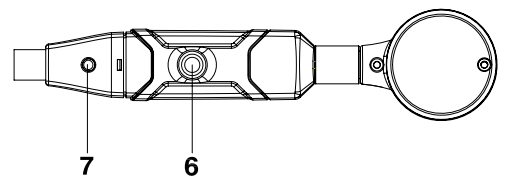

- Capteur de lumière
- Indicateur « ALM » (DEL jaune / rouge)
- Indicateur « REC » (DEL verte)
- Port USB
- Couvercle de protection
- Insert fileté
- Touche Start

# **7. INSTALLATION DU LOGICIEL**

- 1. Insérez le cédérom dans le lecteur de cédérom de votre ordinateur.
- 2. L'installation démarre automatiquement. Le cas contraire, affichez le dossier du lecteur de cédérom puis exécutez le fichier d'installation « autorun exe ».
- 3. Sélectionnez la langue souhaitée (allemand, anglais ou français).
- 4. Suivez les instructions dans la boîte de dialogue, sélectionnez le dossier cible pour l'installation et exécutez l'installation.
- 5. Pour de plus amples informations, prière d'observer le mode d'emploi disponible sur le cédérom.
- 6. Les mises à jour du logiciel Voltsoft avec la version la plus récente du programme Voltsoft sont disponibles lorsque le programme est ouvert et qu'une connexion internet est active ; vous pouvez sinon également rechercher les dernières mises à jour Voltsoft sur le site web « http://www.conrad.com ».
- 7. Le logiciel fourni est la version Voltsoft Standard Edition. La version Professional (enregistreur de données Voltsoft, n° de commande 101333) peut être achetée séparément. Lors de l'achat de la version Professional, la clé d'activation correspondante vous sera fournie. Pour la mise à niveau avec la version Professional et l'enregistrement de votre logiciel, suivez à la lettre les instructions dans le mode d'emploi Voltsoft.

#### **Récapitulatif des caractéristiques :**

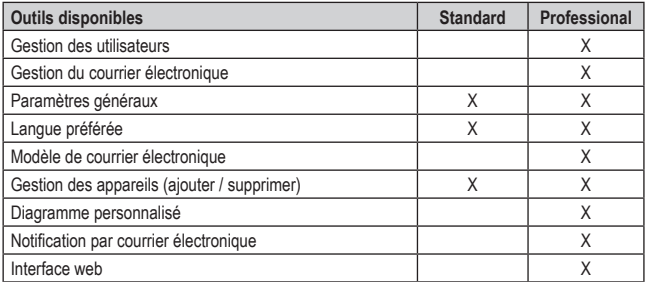

Le fonctionnement du logiciel est décrit dans le manuel du logiciel fourni au format PDF avec le logiciel Voltsoft. Dans l'interface utilisateur Voltsoft, sélectionnez la première rubrique « Aide » du menu puis cliquez sur « Manuel ». Pour consulter le manuel du logiciel, ouvrez ensuite le document PDF dans la langue souhaitée.

# **8. INSERTION DE LA PILE**

- 1. Retirez le capteur de luminosité en faisant tourner la douille située entre l'appareil principal et le capteur en soi. Ouvrez le boîtier à l'aide d'un objet pointu (par ex. un petit tournevis) (voir figure 2). Ouvrez le boîtier en tirant dans le sens de la flèche.
- 2. Retirez l'enregistreur de données du boîtier.
- 3. Retournez l'enregistreur de données puis insérez la pile dans son logement en respectant la polarité. Observez les indications de polarité figurant dans le logement des piles.
- 4. Remettez en place l'enregistreur de données dans son boîtier jusqu'à ce qu'il s'enclenche. Remontez le capteur de luminosité sur l'appareil principal. L'enregistreur de données peut maintenant être programmé.
- La pile doit être remplacée lorsque la DEL jaune (« ALM ») clignote à la fréquence de mesure définie. En tel cas, arrêtez l'enregistrement des données, enregistrez les données déjà mesurées et redémarrez l'enregistrement après le remplacement de la pile.

 Lors du remplacement de la pile ou d'une panne pendant l'enregistrement, les données enregistrées sont conservées pendant 30 minutes.

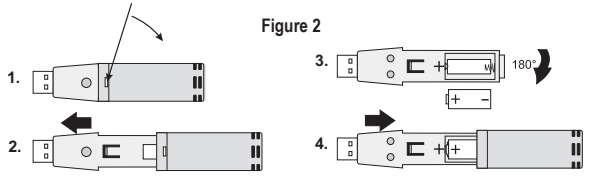

## **9. CONFIGURATION DE L'ENREGISTREUR DE DONNÉES**

- 1. Raccordez l'enregistreur de données au port USB d'un ordinateur puis démarrez le logiciel Voltsoft. Choisissez le type d'enregistreur de données souhaité en faisant un « double clic » dans le logiciel (si déjà plusieurs enregistreurs de données sont installés).
- 2. Suivez les instructions dans le manuel du logiciel (chapitre 4.3) en vue de la détection de l'enregistreur de données par le logiciel.
- 3. Après la détection et l'ajout de l'enregistreur de données, vous pouvez le configurer en suivant les instructions dans le manuel du logiciel (chapitre 6.8).

# **10. DÉMARRER LA MESURE**

Orientez directement le capteur de lumière vers la source lumineuse. Veillez à ce qu'aucun objet ni aucune personne ne se trouvent entre la source lumineuse et le capteur de lumière.

Pour ne pas influencer les résultats de mesure avec votre propre personne, tenez l'enregistreur de données avec le bras aussi loin de votre corps que possible ou fixez l'appareil de mesure sur un support (compris dans la livraison) ou sur un trépied (qui n'est pas compris dans la livraison). Éloignez-vous si possible à environ 2 mètres du point de mesure. Évitez les vibrations et les mouvements.

- 1. Installez le logiciel puis configurez l'enregistreur de données.
- 2. Cliquez sur la rubrique du menu « Appareil » puis sur la rubrique « Configuration » (manuel du logiciel, chapitre à partir du 6.8) puis configurez dans la rubrique « Mode enregistreur » de quelle manière vous souhaitez démarrer la mesure. Sélectionnez « Après configuration » pour démarrer automatiquement la mesure après avoir fermé la configuration. Ou sélectionnez « Par pression touche ». Maintenez la touche de l'enregistreur de données enfoncée pendant deux secondes pour démarrer l'opération de mesure.
- 3. Dès que la fréquence d'enregistrement prédéfinie est atteinte, l'enregistrement est automatiquement terminé.
- 4. Lorsque la mémoire de l'enregistreur de données est pleine, l'opération de mesure est automatiquement interrompue.
- 5. L'enregistrement peut également être interrompu à tout moment par une lecture prématurée sur l'ordinateur.
- 6. Démarrez le logiciel Voltsoft puis connectez l'enregistreur de données à l'ordinateur. Suivez les instructions dans le manuel du logiciel (voir chapitre 6.8.3).
- 7. Après la lecture, débranchez l'enregistreur de données du port USB.

 Si l'enregistreur de données reste branché sur le port USB de l'ordinateur pendant une durée prolongée, la pile peut rapidement se décharger.

 Nous recommandons donc de retirer la pile de l'appareil lorsque ce dernier n'est pas utilisé pendant une période prolongée.

# **11. SIGNIFICATION DES SIGNAUX DES DEL**

- **Les DEL REC (vert) et ALM (jaune / rouge)** ne sont pas allumées ou ne clignotent pas : l'enregistreur de données est désactivé
- **La DEL REC (verte)** clignote 3x : L'enregistreur démarre ; 1x clignotement rapide toutes les 10 / 20 / 30 secondes selon réglage : des données sont enregistrées.
- **La DEL ALM (rouge)** clignote 1 fois à la fréquence de mesure définie : sous-dépassement de la valeur limite inférieure ; 2 clignotements brefs à la fréquence de mesure définie : dépassement de la valeur limite supérieure
- **La DEL ALM (jaune)** clignote 1 fois à la fréquence de mesure définie : la pile est vide ; 2 clignotements brefs à la fréquence de mesure définie : la mémoire de données interne est pleine

# **12. LECTURE DE L'ENREGISTREUR DE DONNÉES**

1. Démarrez le logiciel Voltsoft puis connectez l'enregistreur de données à l'ordinateur.

Suivez les instructions dans le manuel du logiciel (à partir du chapitre 6.8.3).

2. Après la lecture, débranchez l'enregistreur de données du port USB de votre ordinateur.

# **13. MONTAGE SUR LE SUPPORT**

Sur la partie inférieure de l'enregistreur de données se trouve un pas de vis (voir image 1, Pos. 6), qui sert à monter l'enregistreur sur le support (faisant partie de la livraison) ou sur un trépied (ne faisant pas partie de la livraison). Le support faisant partie de la livraison peut être fixé à un mur au moyen des vis et des chevilles fournies.

Le support possède une articulation sphéroïde pour assurer une position de réglage parfaite de l'enregistreur de données. Cette position peut alors être fixée avec la vis de fixation de l'articulation sphéroïde.

# **14. ENTRETIEN ET NETTOYAGE**

Hormis le remplacement de la pile et un nettoyage occasionnel, l'instrument de mesure ne nécessite aucun entretien. Pour nettoyer l'appareil, utilisez un chiffon propre, non pelucheux, antistatique et légèrement humide sans produit de nettoyage abrasif, chimique ou contenant des solvants.

# **15. ÉLIMINATION**

#### **a) Produit**

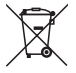

Afin de respecter l'environnement et de recycler au maximum les objets usagés, il est demandé à l'utilisateur de rapporter les appareils à mettre au rebut aux points de collecte et de recyclage appropriés pour les déchets électroniques.

Le symbole d'une poubelle avec roues barrée signifie que le produit doit être rendu auprès d'une déchetterie pour déchets électroniques pour un recyclage approprié optimal.

#### **b) Piles et batteries**

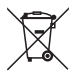

Le consommateur final est légalement tenu (ordonnance relative à l'élimination des piles usagées) de rapporter toutes les piles et batteries usées ; il est interdit de les jeter avec les ordures ménagères !

Les piles et batteries qui contiennent des substances toxiques comportent les symboles ci-contre, qui indiquent l'interdiction de les jeter dans les ordures ménagères. Les désignations pour le métal lourd prépondérant sont : Cd = cadmium, Hg = mercure, Pb = plomb.

 Vous pouvez rapporter gratuitement vos piles et batteries usagées dans les centres de récupération de votre commune, dans nos succursales et dans tous les points de vente de piles et de batteries !

Vous vous conformez ainsi aux obligations légales et contribuez à la protection de l'environnement !

# **16. CARACTÉRISTIQUES TECHNIQUES**

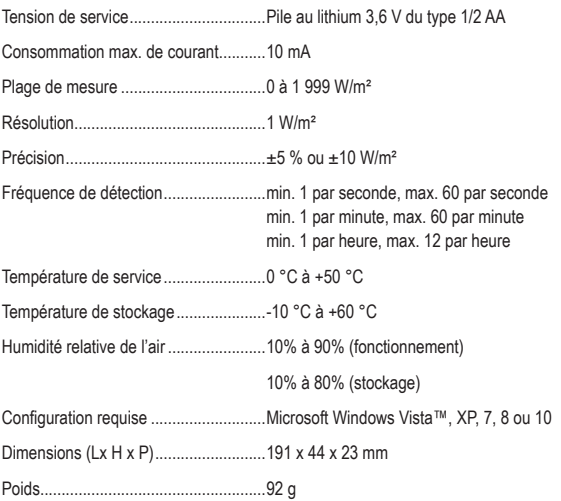

# **INHOUDSOPGAVE**

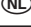

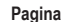

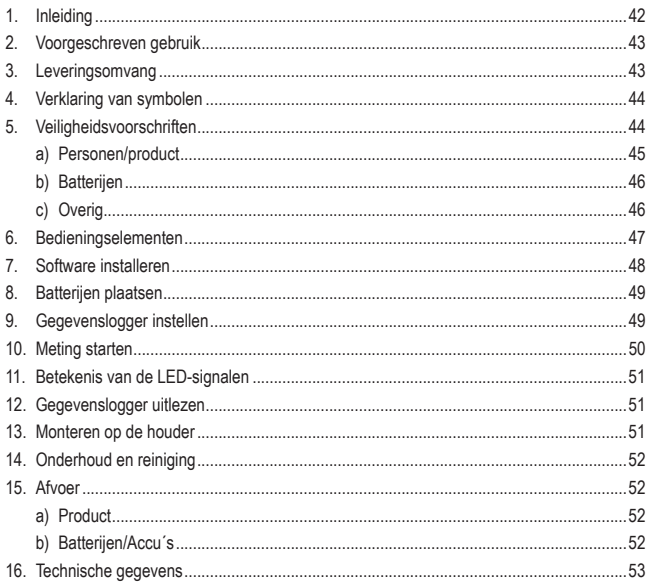

# **1. INLEIDING**

Geachte klant,

Wij danken u hartelijk voor het aanschaffen van een Voltcraft®-product. Hiermee heeft u een uitstekend apparaat in huis gehaald.

Voltcraft® - Deze naam staat op het gebied van meettechniek, laadtechniek en voedingsspanning voor onovertroffen kwaliteitsproducten die worden gekenmerkt door gespecialiseerde vakkundigheid, buitengewone prestaties en permanente innovaties.

Voor ambitieuze elektronica-hobbyisten tot en met professionele gebruikers ligt voor de meest ingewikkelde taken met een product uit het Voltcraft®-merkfamilie altijd de perfecte oplossing binnen handbereik. Bovendien: Bieden wij u de geavanceerde techniek en betrouwbare kwaliteit van onze Voltcraft®-producten tegen een nagenoeg niet te evenaren verhouding van prijs en prestaties. Daarom scheppen wij de basis voor een duurzame, goede en tevens succesvolle samenwerking.

Wij wensen u veel plezier met uw nieuwe Voltcraft®-product!

**Alle vermelde bedrijfs- en productnamen zijn handelsmerken van de respectievelijke eigenaren. Alle rechten voorbehouden.**

**Bij technische vragen kunt u zich wenden tot onze helpdesk.**

**Voor meer informative kunt u kijken op www.conrad.nl of www.conrad.be**

# **2. VOORGESCHREVEN GEBRUIK**

Dit instrument is bedoeld om de intensiteit van invallende zonnestraling (uitgedrukt in W/m<sup>2</sup>) te meten. Op die manier kunt u snel en betrouwbaar het rendement van een fotovoltaïsch zonnepaneel of een thermisch zonnepaneel bepalen. U meet de invallende zonnestraling per vierkante meter, rekent die waarde om naar het nominale vermogen van uw fotovoltaïsch werkende paneel en vergelijkt dat vermogen met de actuele teruglevering van elektrische energie naar het elektriciteitsnet. Eveneens kunt u met de DL-131 LUX de ideale locatie voor nieuw te installeren zonnepanelen bepalen. De gemeten bestralingssterkte wordt op de gegevenslogger voorlopig opgeslagen voor latere analyse. De metingen kunnen handmatig of automatisch worden gestart. De spanningsverzorging gebeurt via een 3,6 V-lithiumbatterij type 1/2 AA.

#### **Het product is EMC-gekeurd en voldoet aan de voorwaarden van de geldende Europese en nationale richtlijnen. De CE-conformiteit is aangetoond; de overeenkomstige verklaringen zijn bij de fabrikant gedeponeerd.**

Om veiligheids- en vergunningsredenen (CE) is het eigenmachtig ombouwen en/of veranderen van het product niet toegestaan! Andere toepassingen dan hiervoor beschreven, zijn niet toegestaan en kunnen leiden tot beschadiging van dit product. Bovendien gaat dit gepaard met gevaren zoals vb. kortsluiting, brand, stroomslag, etc. Lees deze gebruiksaanwijzing zorgvuldig door en bewaar deze voor toekomstig gebruik.

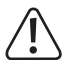

**Volg alle veiligheidsvoorschriften en informatie van deze gebruiksaanwijzing.**

## **3. LEVERINGSOMVANG**

- Lux-gegevenslogger
- Beschermkap
- Houder met twee schroeven en deuvels
- CD-ROM
- 3,6 V-lithiumbatterij type 1/2 AA
- Gebruiksaanwijzing

### **Actuele gebruiksaanwijzingen**

Download de actuele gebruiksaanwijzingen via de link www.conrad.com/ downloads of scan ze met behulp van de afgebeelde QR-code. Volg de aanwijzingen op de website.

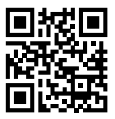

# **4. VERKLARING VAN SYMBOLEN**

Een uitroepteken in een driehoek wijst op belangrijke aanwijzingen in deze gebruiksaanwijzing die in elk geval in acht moeten worden genomen.

Dit symbool geeft tips en informatie i.v.m. de bediening.

## **5. VEILIGHEIDSVOORSCHRIFTEN**

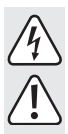

 **Bij schade veroorzaakt door het niet opvolgen van de gebruiksaanwijzing, vervalt het recht op garantie! Voor gevolgschade die hieruit ontstaat, zijn wij niet aansprakelijk!** 

 **Voor materiële schade of persoonlijk letsel veroorzaakt door ondeskundig gebruik of het niet opvolgen van de veiligheidsvoorschriften, zijn wij niet verantwoordelijk. In zulke gevallen vervalt de garantie. Belangrijke aanwijzingen die absoluut in acht moeten worden genomen, zijn in deze gebruiksaanwijzing met een uitroepteken aangegeven.**

 Geachte klant: de volgende veiligheidsvoorschriften hebben niet enkel de bescherming van uw gezondheid, maar ook de bescherming van het product tot doel. Lees de volgende punten zorgvuldig door:

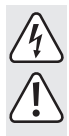

### **a) Personen/product**

- Het product is geen speelgoed. Het hoort niet thuis in kinderhanden en moet buiten bereik van huisdieren worden gehouden!
- In commerciële omgevingen dienen de Arbo-voorschriften ter voorkoming van ongevallen met betrekking tot elektrische installaties en bedrijfsmiddelen te worden opgevolgd!
- In scholen, opleidingsinrichtingen, hobby- en zelfhulpwerkplaatsen moet de omgang met elektrische toestellen op een verantwoordelijke manier gecontroleerd worden door geschoold personeel.
- Denk in zeer heldere omgevingen aan geschikte gezichtsbescherming. Te hoge belastingssterktes kunnen leiden tot oogschade.
- Neem ook de veiligheidsvoorschriften en gebruiksaanwijzingen van andere apparaten in acht die aan het apparaat worden aangesloten.
- Het apparaat mag niet worden blootgesteld aan sterke trillingen of sterke mechanische belastingen.
- Het apparaat mag niet worden blootgesteld aan elektromagnetische velden, extreme temperaturen of vocht.
- Het apparaat mag niet worden blootgesteld aan grote luchtvochtigheid of vloeistoffen.
- Het apparaat mag niet onmiddellijk na een wissel van een koude naar een warme omgeving worden aangesloten. Condenswater kan tot schade aan het apparaat leiden. Wacht tot het apparaat zich aan de nieuwe omgevingstemperatuur heeft aangepast.
- Indien u reden heeft aan te nemen dat een veilig bedrijf niet langer gewaarborgd is, moet u het apparaat uitschakelen en beveiligen tegen onbeoogd inschakelen. Onder de volgende voorwaarden is het veilig bedrijf niet langer gegarandeerd:
	- het product zichtbaar is beschadigd,
	- het product werkt niet meer,
	- het product werd gedurende langere tijd onder ongunstige voorwaarden opgeslagen,

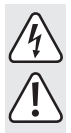

- het product werd tijdens het transport blootgesteld aan zware belastingen.
- Fabrikant en handelaar zijn niet verantwoordelijk voor foutieve meetwaarden en de evt. hieruitvolgende gevolgen.

### **b) Batterijen**

- Houd batterijen/accu´s buiten het bereik van kinderen.
- Let bij het plaatsen van de batterijen op de juiste polariteit.
- Laat batterijen/accu's niet rondslingeren, kinderen of huisdieren zouden ze kunnen inslikken. Raadpleeg bij inslikken onmiddellijk een arts.
- Lekkende of beschadigde batterijen/accu´s kunnen bij huidcontact bijtende wonden veroorzaken, draag in dit geval beschermende handschoenen.
- Let erop, dat batterijen/accu´s niet kortgesloten of in het vuur geworpen worden. Er bestaat explosiegevaar!
- U mag batterijen/accu´s niet demonteren!
- Gewone batterijen mogen niet worden opgeladen. Er bestaat explosiegevaar!
- Als u het product langere tijd niet gebruikt (b.v. als u het opbergt), moet u de geplaatste batterij verwijderen om beschadigingen door een lekkende batterij te voorkomen.

### **c) Overig**

- Het apparaat mag niet voor geneeskundige of openbare toepassingen worden gebruikt.
- Het apparaat mag uitsluitend door een vakman of in een gespecialiseerd atelier gebeuren.
- Wanneer u nog vragen over de omgang met het apparaat hebt, die in deze gebruiksaanwijzing niet werden beantwoord, dan staat u hiervoor onze technische support ter beschikking:

## **6. BEDIENINGSELEMENTEN**

**Afbeelding 1** 

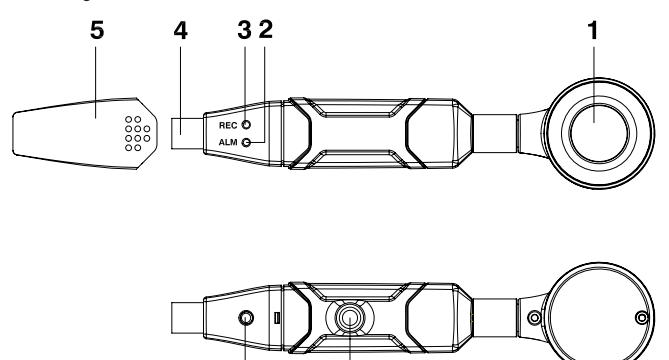

- Lichtsensor
- "ALM"-indicator (LED geel/rood)
- "REC"-indicator (LED groen)
- USB-aansluiting
- 5 Beschermkap
- Schroefdraadinzetstuk
- Startknop

# **7. SOFTWARE INSTALLEREN**

- 1. Plaats de cd in het cd-romstation van uw computer.
- 2. De installatie begint automatisch. Als dit niet het geval is, gaat u in de cd-rom directory en opent u daar het installatiebestand "autorun.exe".
- 3. Kies de gewenste taal (Duits, Engels of Frans).
- 4. Volg de aanwijzingen in het dialoogvenster, kies de doeldirectory voor de installatie en voer de installatie uit.
- 5. Voor meer informatie neemt u de gebruiksaanwijzing in acht die zich op de cd bevindt.
- 6. Voltsoft software updates naar de nieuwste versie van het Voltsoft-programma zijn beschikbaar wanneer het programma loopt en er een internetverbinding aanwezig is. Anders kunt u ook op "http://www.conrad.com" naar de nieuwste Vollsoft-updates zoeken.
- 7. Bij de meegeleverde software gaat het om de Voltsoft Standard Edition. De Professionalversie (Voltsoft gegevenslogger, bestelnr. 101333) kan afzonderlijk worden aangekocht. Met de aankoop van de Professional-versie krijgt u de overeenkomstige licentiesleutel. Volg de aanwijzingen van de Voltsoft gebruiksaanwijzing om een upgrade van uw software naar de Professional-versie uit te voeren en deze te registreren.

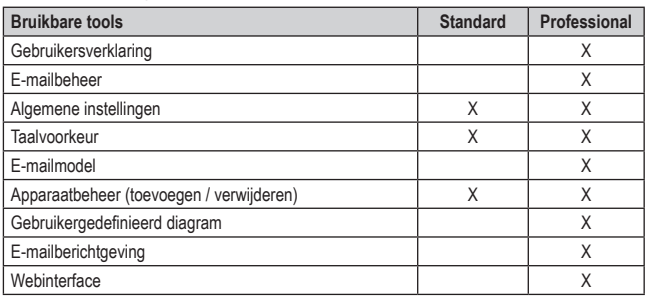

#### **Overzicht van de eigenschappen:**

De bediening van de software wordt in het softwarehandboek verklaard dat als pdf-document bij de Voltcroft-software is inbegrepen. Kies op het Voltcroft-gebruikersoppervlak het bovenste menupunt "Hulp" en klik dan op "Handboek". Open vervolgens het pdf-document in de gewenste taal om het softwarehandboek te lezen.

# **8. BATTERIJEN PLAATSEN**

- 1. Neem de lichtsensor weg door de huls tussen lichtsensor en het meetinstrument open te draaien. Open met een spits voorwerp (vb. een kleine schroevendraaier etc.) de behuizing. (zie afbeelding 2). Hef de behuizing in de richting van de pijl.
- 2. Neem de gegevenslogger uit de behuizing.
- 3. Draai de gegevenslogger om en plaats de batterij met de juiste polariteit in het batterijvak. In het batterijvak kunt u de polariteitgegevens aflezen.
- 4. Schuif de gegevenslogger terug in de behuizing tot deze vastklikt. Monteer de lichtsensor weer op het meetinstrument. De gegevenslogger is gereed voor programmering.
- Het is nodig om de batterijen te vervangen wanneer de gele LED ("ALM") in de interval  $\rightarrow$ van het ingestelde meetrate knippert. Beëindig in dit geval het opslaan van gegevens, sla de totnogtoe verzamelde gegevens op en start het opslaan opnieuw nadat de batterijen zijn vervangen.

 De opgeslagen gegevens gaan bij het vervangen van de batterij of een uitval tijdens de registratie tot 30 minuten niet verloren.

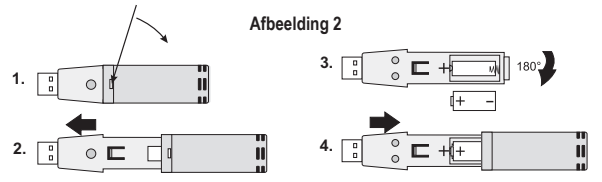

# **9. GEGEVENSLOGGER INSTELLEN**

- 1. Sluit de gegevenslogger met de USB-aansluiting aan een pc aan en start de Voltsoftsoftware. Selecteer (als er een aantal dataloggers is geïnstalleerd) via het programma het door u gewenste type datalogger door er met de muisaanwijzer dubbel op te klikken.
- 2. Volg de aanwijzingen van het softwarehandboek (hoofdstuk 4.3) om de gegevenslogger door de software te laten herkennen.
- 3. Nadat de gegevenslogger werd herkend en toegevoegd, kunt u deze volgens de aanwijzingen van het softwarehandboek (hoofdstuk 6.8) instellen.

# **10. METING STARTEN**

Richt de lichtsensor rechtstreeks op de lichtbron. Zorg ervoor, dat zich geen voorwerpen  $\rightarrow$ of personen tussen de lichtbron en lichtsensor bevinden.

Houd de datalogger met een arm zo ver mogelijk van uw lichaam af of bevestig het meetinstrument met behulp van de meegeleverde houder op een statief om de meetresultaten niet zelf te beïnvloeden (het statief is niet in de omvang van de levering begrepen). Verwijdert u zich indien mogelijk ongeveer 2 m van de meetplaats. Vermijd trillingen of bewegingen.

- 1. Installeer de software en stel de gegevenslooger in.
- 2. Klik op het menupunt "Apparaat", dan op "Instellen" (softwarehandboek hoofdstuk vanaf 6.8) en stel via punt "Logger-modus" in, hoe u de meting wilt starten. Kies "Na set-up" om de meting automatisch te laten starten nadat u de set-up hebt voltooid. Of kies "Door toets" Houd de gegevensloggerknop gedurende ca. 2 seconden ingedrukt om het meten te starten.
- 3. Nadat het vooringestelde opslagrate werd bereikt, wordt het opslaan automatisch beëindigd.
- 4. Wanneer het geheugen van de gegevenslogger vol is, wordt het meten automatisch afgebroken.
- 5. De registratie kan ook te allen tijden door het voortijdige uitlezen op de computer worden beëindigd.
- 6. Start de Voltsoft-software en verbind de gegevenslogger met de computer. Volg de aanwijzingen van het softwarehandboek (zie vanaf hoofdstuk 6.8.3).
- 7. Ontkoppel de gegevenslogger na het uitlezen van de USB-poort.

 Blijft de gegevenslogger voor langere tijd aan de USB-poort van de computer, dan kan zich de batterij voortijdig ontladen.

 Daarom raden wij aan om bij langer niet-gebruik van de gegevenslogger de batterij uit het apparaat te verwijderen.

# **11. BETEKENIS VAN DE LED-SIGNALEN**

- **REC (groen) en ALM (geel/rood)** branden/knipperen niet: Gegevenslogger is gedeactiveerd
- **REC (groen)** knippert 3x: de datalogger start; 1x kort knipperen (afhankelijk van de instellingen om de 10, 20 of 30 s): de gegevens worden geregistreerd.
- **ALM (rood)** knippert 1x op het ingesteld meetrate: onderste grenswaarde onderschreden; 2x kort knipperen bij het ingestelde meetrate: bovenste grenswaarde overschreden
- **ALM (geel)** knippert 1x op het ingesteld meetrate: Batterij is leeg: 2x kort knipperen op het ingesteld meetrate: intern geheugen is vol

## **12. GEGEVENSLOGGER UITLEZEN**

1. Start de Voltsoft-software en verbind de gegevenslogger met de computer.

Volg de aanwijzingen van het softwarehandboek (vanaf hoofdstuk 6.8.3).

2. Ontkoppel de gegevenslogger na het uitlezen opnieuw van de USB-poort van uw computer.

### **13. MONTEREN OP DE HOUDER**

De datalogger is aan de onderzijde voorzien van schroefdraad (zie foto 1, post 6). Daarmee kunt u bijvoorbeeld de datalogger op de meegeleverde houder of op een (niet meegeleverd) statief monteren. U kunt de houder desgewenst met de bijgesloten schroeven en deuvels tegen een wand bevestigen.

De houder is voorzien van een kogelgewricht om de datalogger optimaal te kunnen in stellen. U fixeert de gewenste positie van de houder door de arrêteerschroef op het kogelgewricht vast te draaien.

# **14. ONDERHOUD EN REINIGING**

Afgezien van de vervanging van batterijen en een incidentele reiniging is het meetapparaat onderhoudsvrij. Gebruik voor het reinigen van het apparaat een schone, pluisvrije, antistatische en licht vochtige doek zonder schurende, chemische en oplosmiddelhoudende reinigingsmiddelen.

## **15. AFVOER**

### **a) Product**

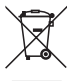

 In het belang van ons milieu en om de gebruikte grondstoffen indien mogelijk geheel te recyclen, wordt de verbruiker verzocht, gebruikte en defecte apparaten naar de openbare verzamelplaatsen voor elektro-afval te brengen.

 Het teken met de doorgekruiste vuilnisbak op wielen betekent dat dit product bij een verzamelplaats voor elektronisch afval ingeleverd moet worden zodat het op de beste wijze verwerkt en gerecycleerd kan worden.

### **b) Batterijen/Accu´s**

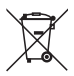

 Als eindverbruiker bent u conform de KCA-voorschriften wettelijk verplicht om alle lege batterijen en accu's in te leveren; batterijen/accu's mogen niet met het huisvuil meegegeven worden!

 Batterijen/accu's die schadelijke stoffen bevatten, worden gemarkeerd door nevenstaande symbolen. Deze symbolen duiden erop, dat afvoer via het huisvuil verboden is. De aanduidingen voor zware metalen zijn: Cd = cadmium, Hg = kwik,  $Ph =$ lood.

 Lege batterijen/accu's kunt u gratis inleveren bij de verzamelplaatsen van uw gemeente, onze filialen of andere verkooppunten van batterijen/accu´s!

Zo voldoet u aan de wettelijke verplichtingen voor afvalscheiding en draagt u bij aan de bescherming van het milieu.

# **16. TECHNISCHE GEGEVENS**

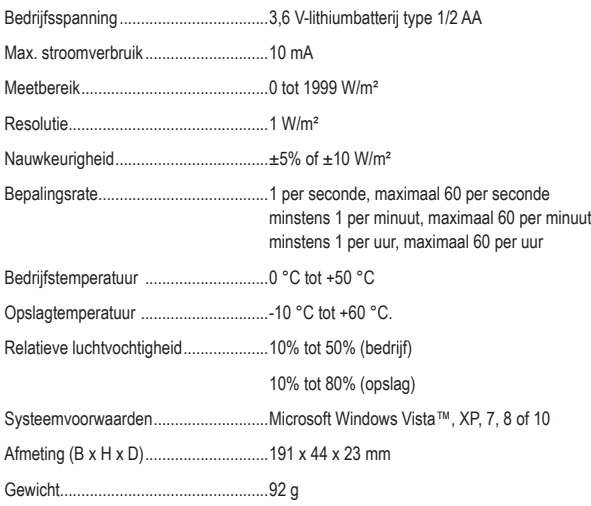

#### D **Impressum**

Dies ist eine Publikation der Conrad Electronic SE, Klaus-Conrad-Str. 1, D-92240 Hirschau (www.conrad.com).

Alle Rechte einschließlich Übersetzung vorbehalten. Reproduktionen jeder Art, z. B. Fotokopie, Mikroverfilmung, oder die Erfassung in elektronischen Datenverarbeitungsanlagen, bedürfen der schriftlichen Genehmigung des Herausgebers. Nachdruck, auch auszugsweise, verboten. Die Publikation entspricht dem technischen Stand bei Drucklegung.

**© Copyright 2016 by Conrad Electronic SE.**

#### **GB** Legal Notice

This is a publication by Conrad Electronic SE, Klaus-Conrad-Str. 1, D-92240 Hirschau (www.conrad.com).

All rights including translation reserved. Reproduction by any method, e.g. photocopy, microfilming, or the capture in electronic data processing systems require the prior written approval by the editor. Reprinting, also in part, is prohibited. This publication represent the technical status at the time of printing.

**© Copyright 2016 by Conrad Electronic SE.** 

#### F **Information légales**

Ceci est une publication de Conrad Electronic SE, Klaus-Conrad-Str. 1, D-92240 Hirschau (www.conrad.com).

Tous droits réservés, y compris de traduction. Toute reproduction, quelle qu'elle soit (p. ex. photocopie, microfilm, saisie dans des installations de traitement de données) nécessite une autorisation écrite de l'éditeur. Il est interdit de le réimprimer, même par extraits. Cette publication correspond au niveau technique du moment de la mise sous presse.

**© Copyright 2016 by Conrad Electronic SE.**

#### O **Colofon**

Dit is een publicatie van Conrad Electronic SE, Klaus-Conrad-Str. 1, D-92240 Hirschau (www.conrad.com).

Alle rechten, vertaling inbegrepen, voorbehouden. Reproducties van welke aard dan ook, bijvoorbeeld fotokopie, microverfilming of de registratie in elektronische gegevensverwerkingsapparatuur, vereisen de schriftelijke toestemming van de uitgever. Nadruk, ook van uittreksels, verboden. De publicatie voldoet aan de technische stand bij het in druk bezorgen.

**© Copyright 2016 by Conrad Electronic SE. V2\_0816\_02/VTP**